# **Tuto vu iptv player**

Info importante:

Un code vous a été communiqué, il est utilisable sur 1 seul appareil à la fois sinon le compte sera banni et ne fonctionnera plus. Vous pouvez l'utiliser sur plusieurs appareils mais pas en même temps. Si vous avez besoin d'un autre compte, pour un pote ou autre, il suffit de demander (رح

Dans le cas où le code ne fonctionne pas ou s'arrête de fonctionner, demandez en un autre.

### 1/ sur le playstore télécharger et installer « VU IPTV PLAYER »

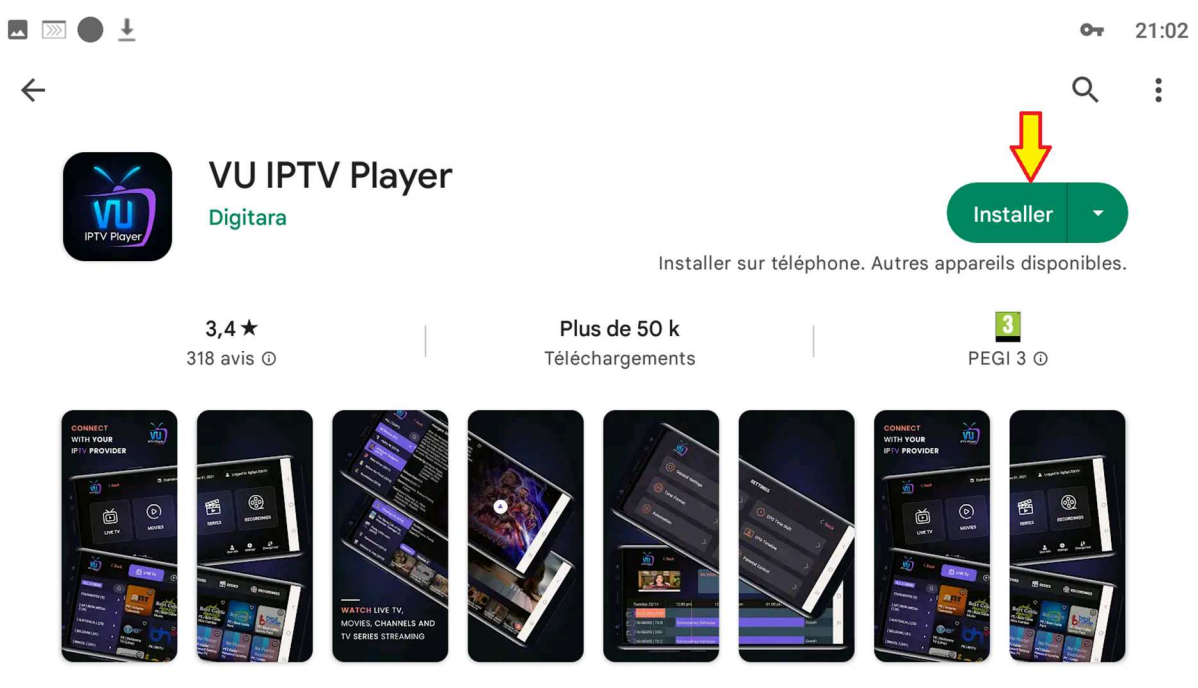

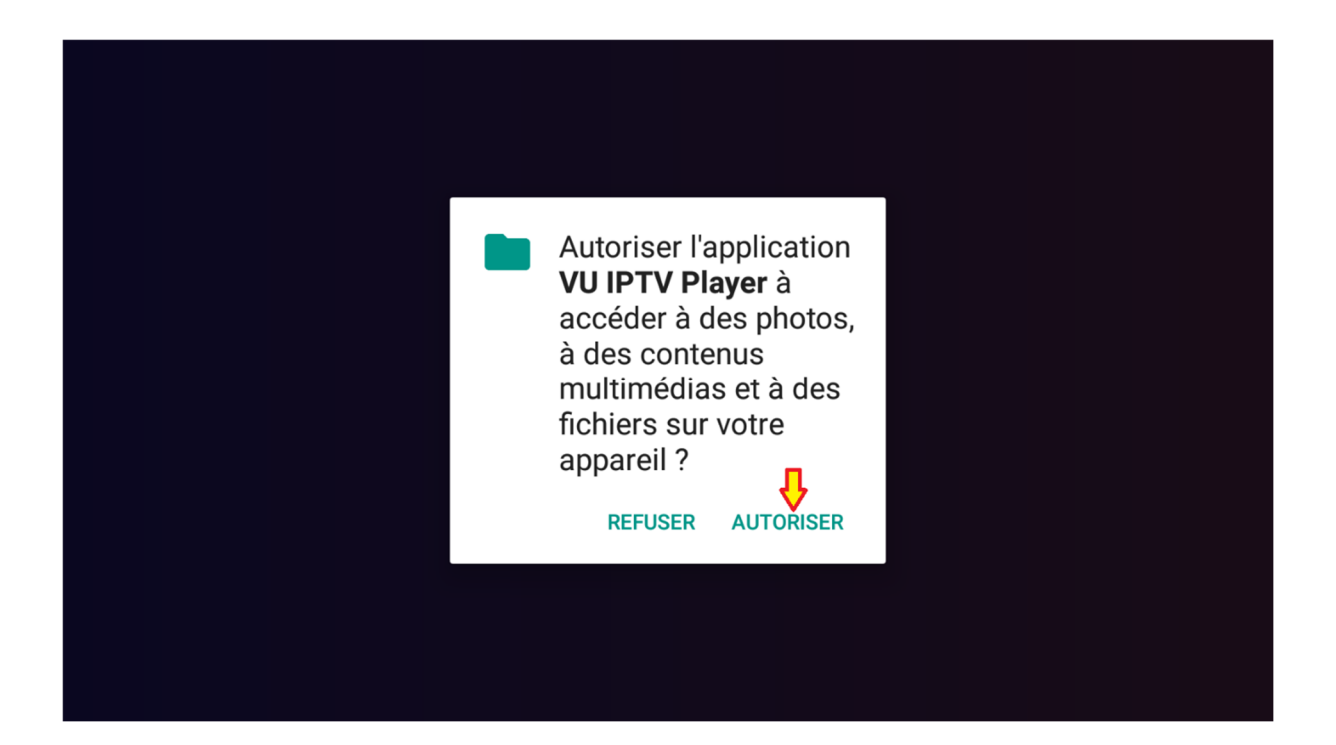

## 2/ une fois l appli ouverte cliquer sur « connect with mac id »

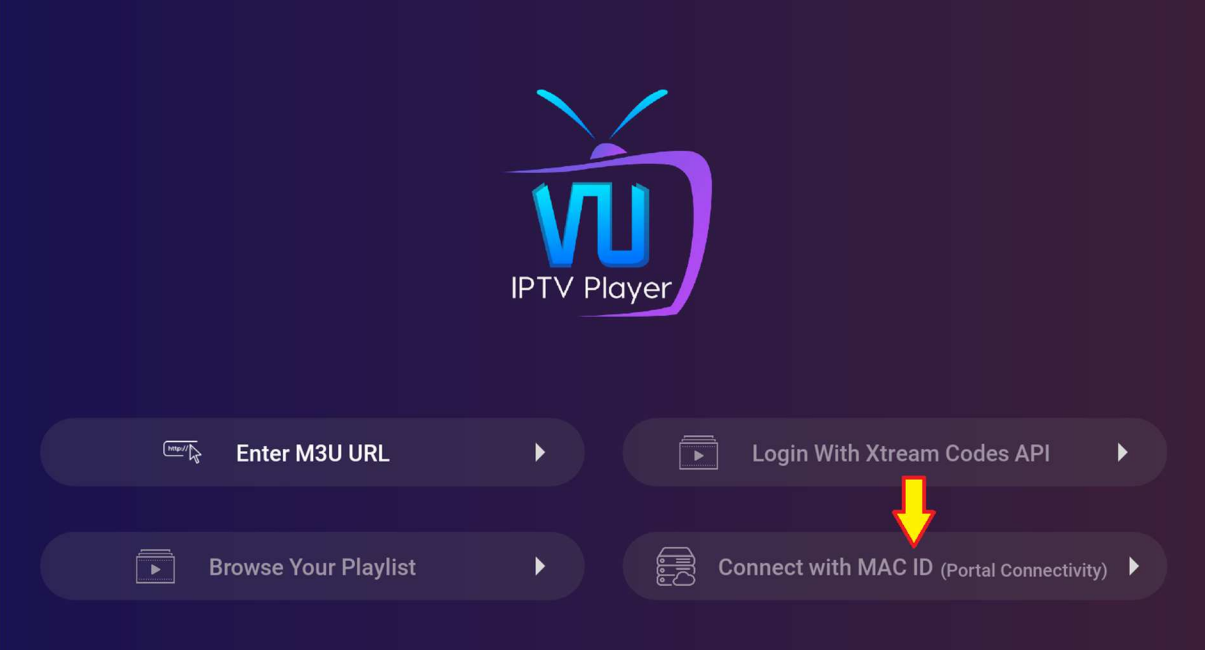

3/ remplir le formulaire avec les infos qui vous ont été communiqué puis valider avec le bouton « add user »

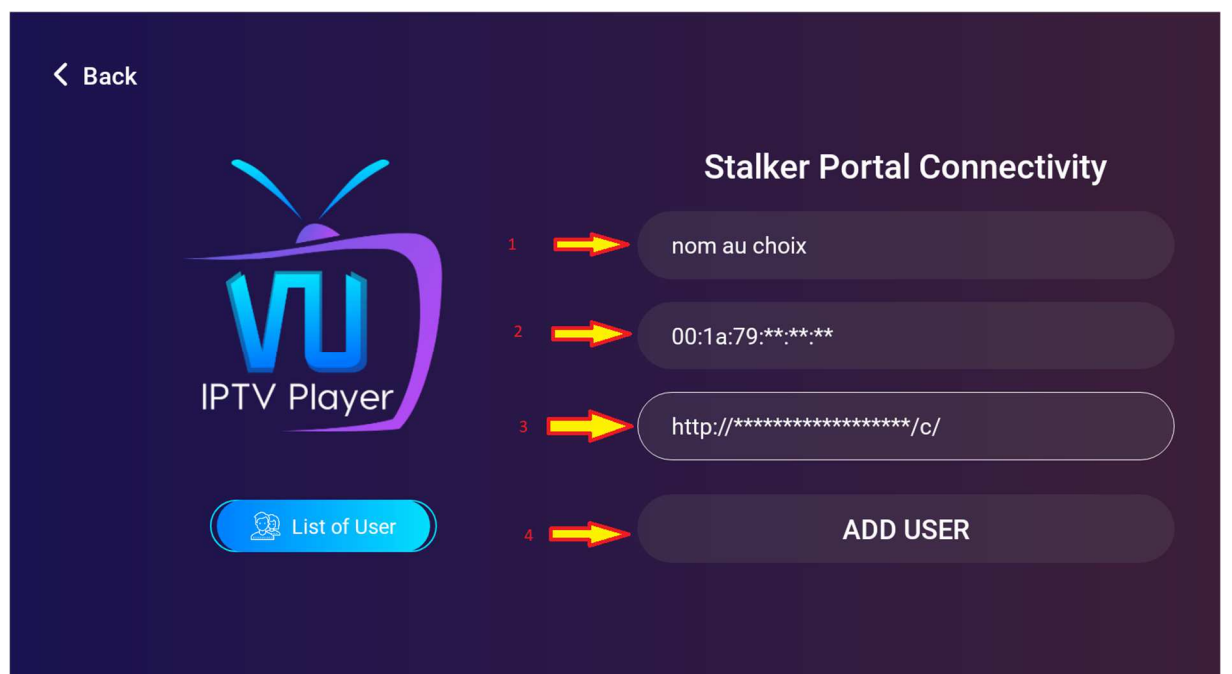

#### 4/cliquer sur le compte créé

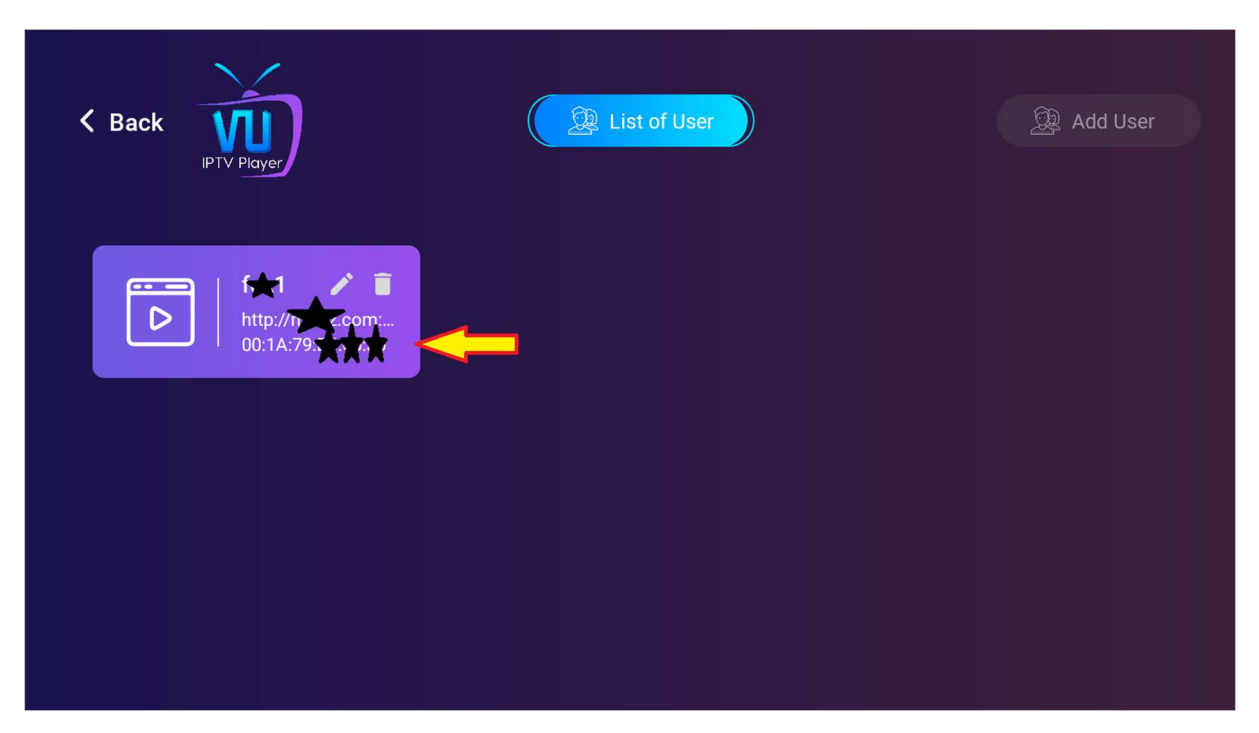

#### 5/ le direct c'est dans « live tv »

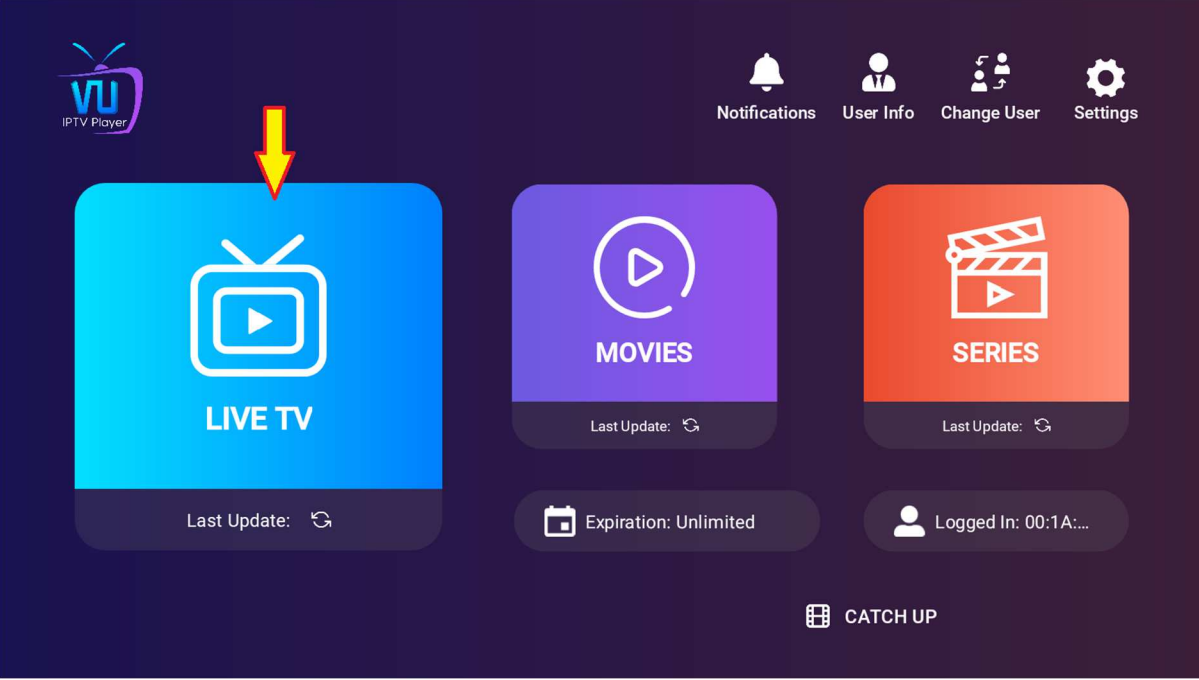

## 6/ reste plus qu'à profiter

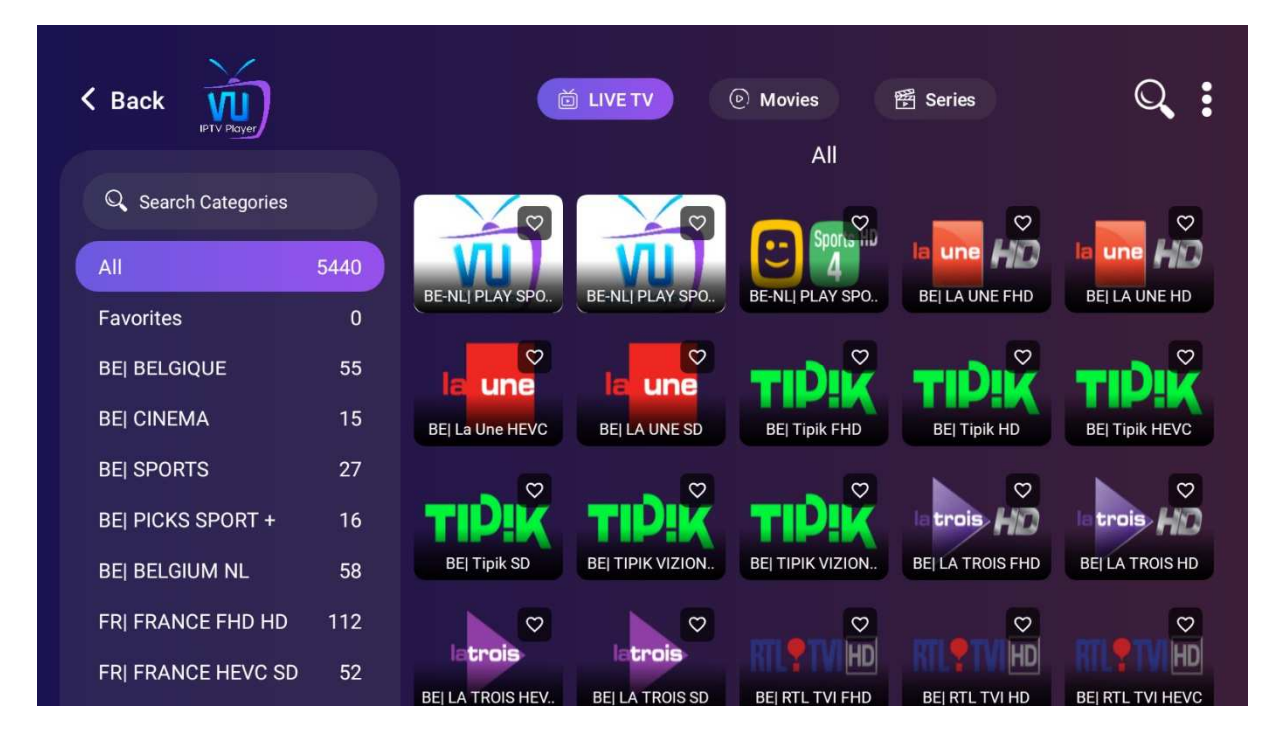